# **3 Interpretação de imagens de satélite**

As imagens de satélite, para gerar informações úteis para a compreensão do espaço geográfico, necessitam ser interpretadas de acordo com diferentes técnicas. A técnica da interpretação visual foi comumente utilizada para classificação de imagens de satélite, porém o processo é lento e a interpretação subjetiva. Em busca de técnicas e processos mais rápidos e objetivos, com o avanço da tecnologia da geração e tratamento de imagens foram criados métodos de classificação automática que permitem realizar em poucas semanas um trabalho que antes demandaria meses (REGO, 2007).

A tecnologia de geração de imagens obtidas por sensores remotos instalados em satélites artificiais é essencial para os estudos ambientais, já que as imagens de satélites proporcionam uma visão sinóptica (do conjunto) e multitemporal (em diferentes datas) de extensas áreas da superfície terrestre (FLORENZANO, 2002). Num país de dimensão continental como o Brasil, com uma grande carência de informações adequadas para a tomada de decisões sobre problemas urbanos, rurais e ambientais, essas tecnologias representam uma importante ferramenta para levantamentos de cobertura e uso do solo urbano.

Neste trabalho estes levantamentos serão feitos em oito comunidades carentes situadas no entorno do Parque Nacional da Tijuca, comparando-se as modificações do uso do solo em um intervalo de 10 anos, em medições realizadas com auxílio de aerofotogrametria e sensoriamento remoto.

#### **3.1 Áreas analisadas**

O Parque Nacional da Tijuca foi criado em 1961 (Decreto Federal 50.923) com a função de proteger e disciplinar o uso da floresta da Tijuca, replantada e recomposta no século XIX, para preservar os mananciais de água que então abasteciam a cidade.

Sua denominação atual foi estabelecida pelo Decreto Federal 60.183 de

08/02/1967, pois antes era oficialmente conhecido como Parque Nacional do Rio de Janeiro, quando incorporou as áreas da Floresta da Tijuca, Morro da Carioca (Trapicheiro, Sumaré, Corcovado e Paineiras), Pedra da Gávea e Pedra Bonita (SMAC, 1998).

Os locais estudados nesse trabalho estão situados no entorno do Parque Nacional da Tijuca e possuem pelo menos parte de suas respectivas áreas em condições consideradas de risco e em desacordo com a legislação vigente.

Foram selecionadas as seguintes oito favelas: Borel, Cerro Corá, Complexo do Turano (incluindo as comunidades de Bispo, Rodo, Matinha, Pantanal e Sumaré), Mata Machado, Vila Parque da Cidade, Rocinha, Salgueiro e Santa Marta (Figura 3.1).

A evolução da ocupação do solo urbano nestas comunidades foi feita comparando-se visualmente ortofotos de 1999 com imagens do satélite IKONOS, de 21 de junho de 2009, com resolução radiométrica de 11 bits, além de outros dados vetoriais, conforme Tabela 3.1, pertencentes à base cartográfica do Laboratório de Geoprocessamento (LabGIS/NIMA) da PUC - Rio. O programa ArcGIS 9.3 foi utilizado para a manipulação e classificação das imagens.

| <b>Dados</b>       | <b>Detalhes</b>                                                       | <b>Fonte</b>                    |
|--------------------|-----------------------------------------------------------------------|---------------------------------|
| <b>I</b> magens    |                                                                       |                                 |
| Ortofotos          | Folhas 286d, 286f, 287c, 287e, com 1m Instituto Pereira Passos, 1999. |                                 |
|                    | de resolução espacial.                                                |                                 |
| <b>IKONOS</b>      | Bandas multiespectrais e pancromáticas                                | NIMA/SEA, 2010.                 |
|                    | fusionadas,<br>lm de resolução<br>com                                 |                                 |
|                    | espacial.                                                             |                                 |
| Dados vetoriais    |                                                                       |                                 |
| Limite estadual    | Rio de Janeiro                                                        | CIDE, 2000.                     |
| Limite municipal   | Rio de Janeiro                                                        | Instituto Pereira Passos, 1999. |
| Limite das favelas | Rio de Janeiro                                                        | Instituto Pereira Passos, 1999. |
| Curvas de nível    | Cotas altimétricas com intervalo de 5m                                | Instituto Pereira Passos, 1999. |

Tabela 3.1- Dados utilizados na interpretação visual e construção dos mapas.

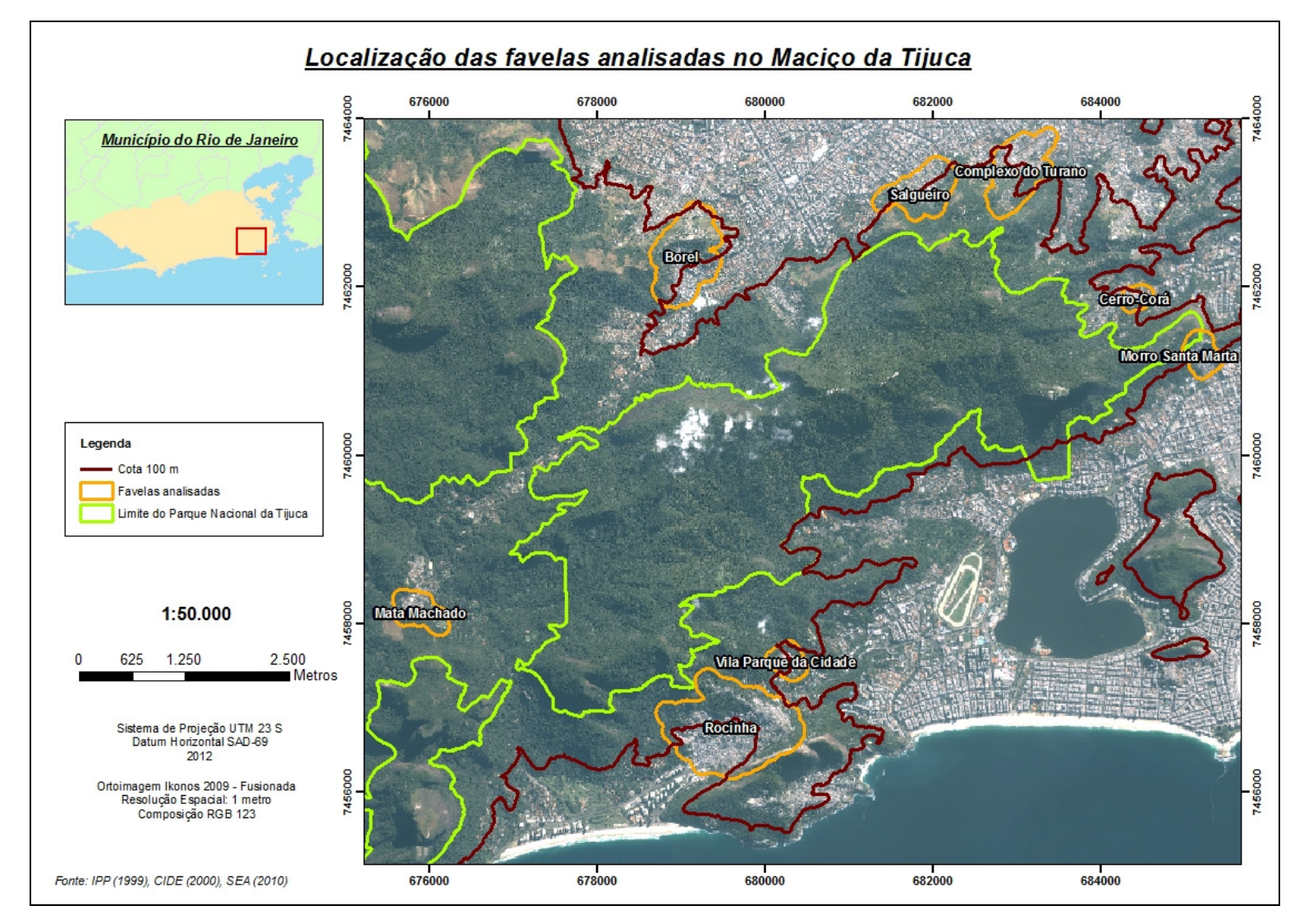

Figura 3.1 - Localização das favelas onde foi analisada a variação do padrão de cobertura do solo no entorno do Parque Nacional da Tijuca.

Como a expansão ou retração das favelas é um processo que varia no espaço e no tempo, nas presentes análises os limites das favelas, conforme definidos pelo Instituto Pereira Passos em 1999, foram acrescidos de 100m, incorporando também áreas limítrofes (Figura 3.2).

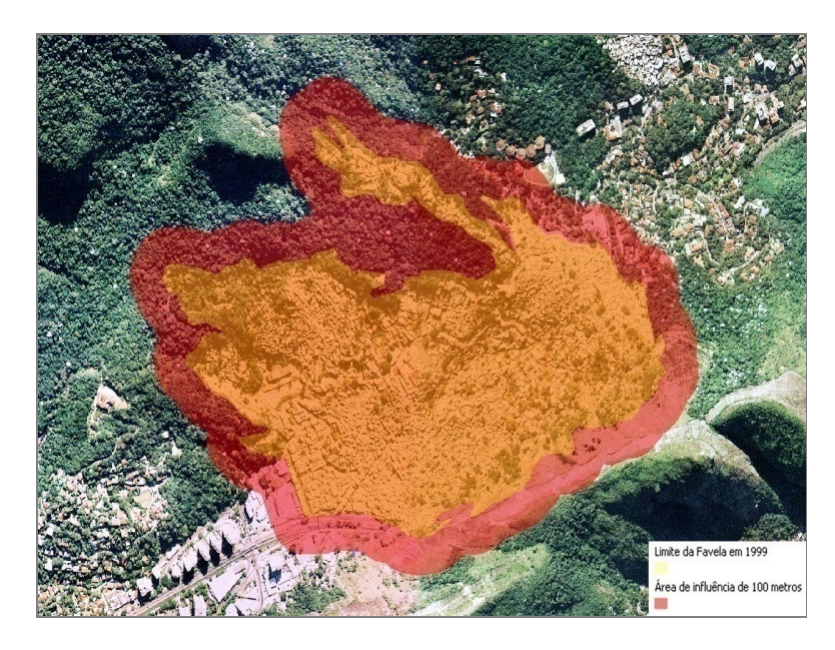

Figura 3.2 - Exemplo da Favela da Rocinha demonstrando o levantamento da área de influência de 100 metros em relação ao limite original.

### **3.2 Definição das classes**

Foram comparadas visualmente ortofotos de 1999, fornecidas pelo IPP - Instituto Pereira Passos da Prefeitura Municipal do Rio de Janeiro, e uma imagem do satélite IKONOS de 2009, como já mencionado anteriormente. Este método de comparação entre ortofotos e imagens de satélite é amplamente utilizado por órgãos técnicos, como o próprio IPP, e pela comunidade científica (JORGE & SARTORI, 2001; ARAÚJO *et al.*, 2008; IPP/SABREN, 2010).

Sobre as duas imagens foi estabelecida uma classificação de cobertura do solo com o intuito de distribuir os objetos geográficos dentro da área de interesse. A Tabela 3.2 lista as chaves de classificação utilizadas como base para orientação nesta tarefa.

 $\sim$ 

Tabela 3.2 - Chave de classificação com os padrões espectrais utilizados na interpretação visual das classes de cobertura do solo das ortofotos (1999) e da imagem de satélite (2009) na área de estudo. Fonte: NIMA/SEA, 2010.

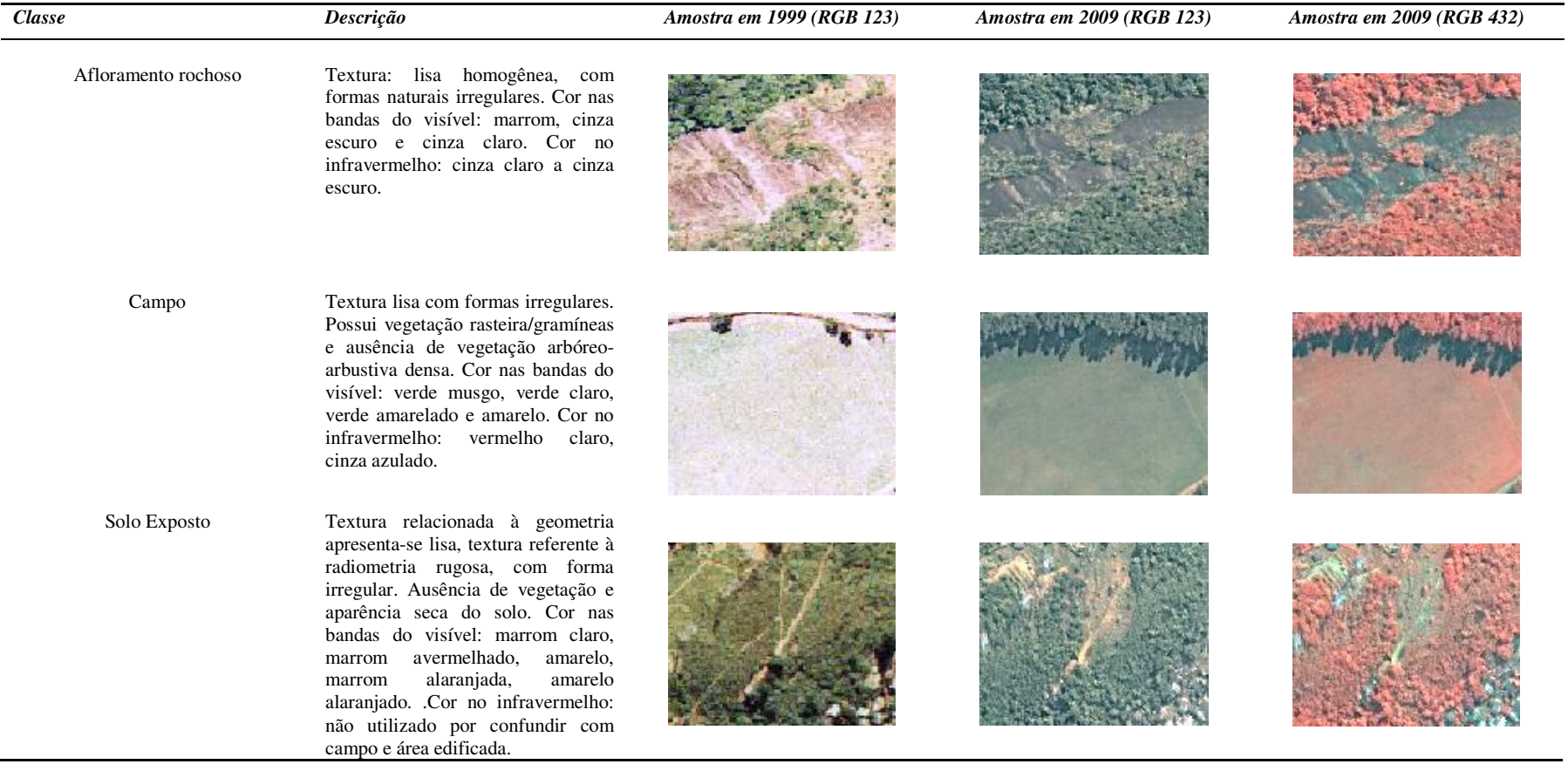

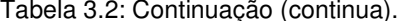

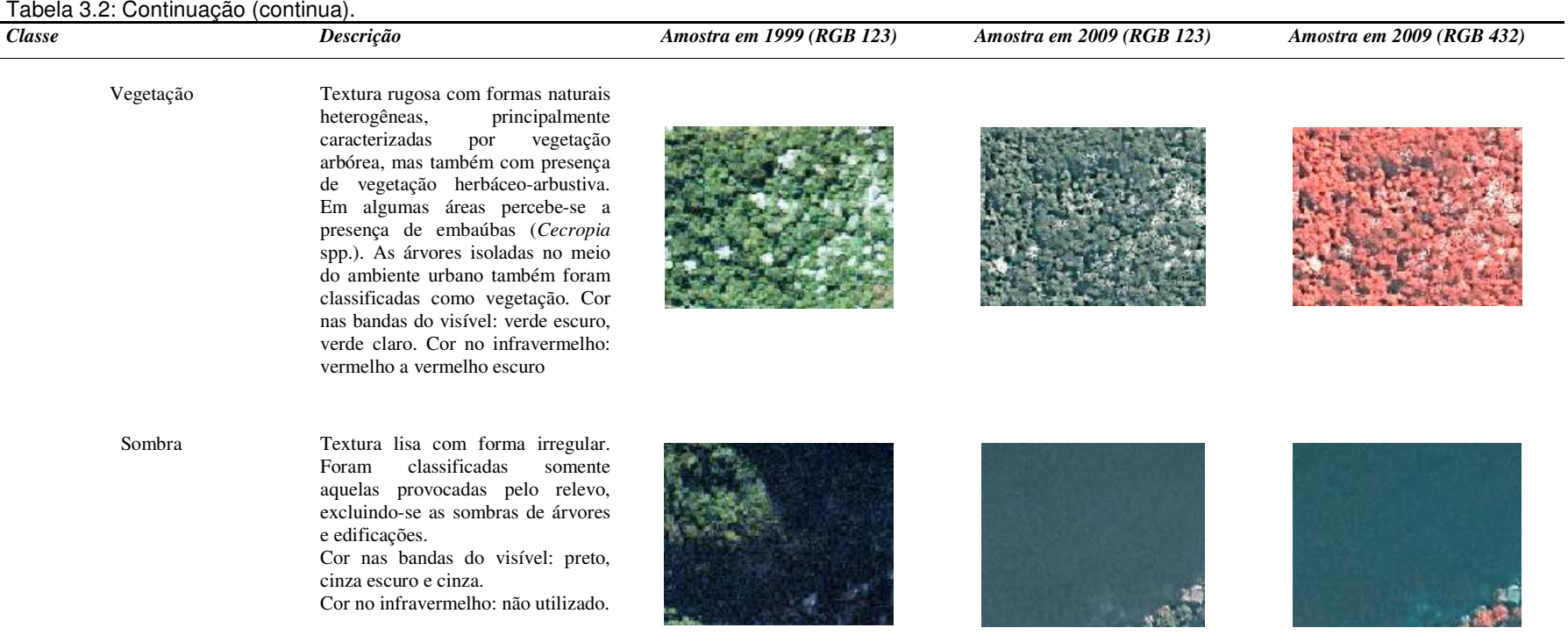

Tabela 3.2: Continuação.

| rabola o.z. Oommaayao.<br><b>Classe</b> | Descrição                                                                                                    | Amostra em 1999 (RGB 123) | Amostra em 2009 (RGB 123) | Amostra em 2009 (RGB 432) |
|-----------------------------------------|----------------------------------------------------------------------------------------------------|---------------------------|---------------------------|---------------------------|
| Água                                    | Textura lisa com forma natural<br>irregular. Cor nas bandas do visível:<br>azul escuro, preto, verde, marrom,<br>cinza escuro, branco. Cor no<br>infravermelho: cinza escuro.                                                                                                    |                           |                           |                           |
| Área Edificada                          | Formas assimétricas e descontínuas.<br>Textura rugosa<br>com formas<br>artificiais<br>heterogêneas.<br>Construções com cobertura de<br>cerâmica (marrom avermelhado) e<br>cobertura de lajes e amianto (branco<br>a cinza), edificações de grande porte<br>com cobertura em lajes (branco a<br>cinza) e ocupações irregulares<br>cobertas com lajes e amianto<br>(branco a cinza).<br>Formas retangulares e quadradas<br>com organização contínua. Textura<br>artificiais<br>com formas<br>lisa<br>homogêneas. Construções com<br>cobertura de cerâmica (marrom<br>avermelhado) e cobertura de lajes e<br>amianto<br>(branco a cinza),<br>edificações de grande porte com<br>cobertura em lajes (branco a cinza)<br>e ocupações irregulares cobertas<br>com lajes e amianto (branco a<br>cinza).<br>Cor nas bandas do visível: Branco,<br>Cinza, Cinza<br>esbranquiçado,<br>Vermelho, Marrom, Cor Alaranjada.<br>Cor no infravermelho: Cinza-<br>azulado e Branco-azulado. |                           |                           |                           |

Observação - a presente chave de classificação teve como base a chave adotada no Programa Integrado de Monitoria Remota de Fragmentos Florestais e de Crescimento Urbano no Rio de Janeiro (PIMAR) realizado entre dezembro de 2008 e dezembro de 2010 pela Pontifícia Universidade Católica em parceria com o Instituto Estadual do Ambiente (INEA) e a Federação das Indústrias do Rio de Janeiro (FIRJAN).

## **3.3 Classes nos anos de 1999 e 2009**

Após a classificação das coberturas nas duas imagens, foi então realizada uma conversão do modelo vetorial para o modelo matricial. Desta maneira, diferentes pesos podem ser associados às classes de interesse, conforme Burrough (1996):

O modelo vetorial é composto por objetos em ambiente digital que têm ocupação definida no espaço, com geometria própria e forma. O modelo matricial é a representação de um atributo do espaço geográfico em unidades discretas denominadas pixel. Cada pixel detém uma resolução espacial e somente um tipo de informação. (...) uma matriz não contém objetos, apenas células com o mesmo tamanho e com informação de um único atributo.

Segundo Rego (2007), "várias matrizes com informações diferenciadas que tenham a mesma extensão geográfica e a mesma resolução espacial (o mesmo tamanho do pixel) permitem uma permeabilidade enorme dentro do espaço de representações". A transformação do ambiente vetorial em ambiente matricial do dado geográfico está representada na Figura 3.3.

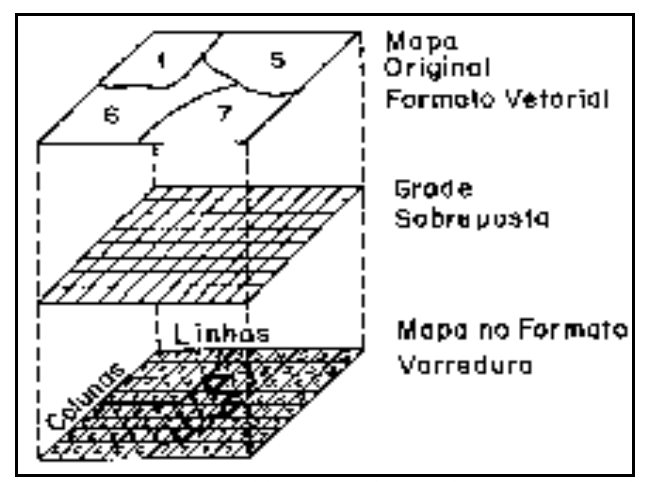

Fonte: http://www.dpi.inpe.br/spring/teoria/estdados/estdados.htm

Figura 3.3 - Estruturação da conversão do ambiente vetorial para o ambiente matricial.

Após a definição das classes em ambiente matricial foi então possível modificar os valores a elas associados, possibilitando desta forma atribuir para cada classe diferentes valores de peso nos anos de 1999 e 2009. Assim, foram geradas células que possuíam a mesma representação do espaço geográfico, mas em diferentes planos de informação, conforme a estrutura descrita na Tabela 3.3.

| <b>CLASSE</b>       | 1999           | 2009 |
|---------------------|----------------|------|
| Afloramento Rochoso |                | 10   |
| Campo               | $\overline{2}$ | 20   |
| Solo Exposto        | 3              | 30   |
| Vegetação           | 4              | 40   |
| Sombra              | 5              | 50   |
| Água                | 6              | 60   |
| Área Edificada      | 7              | 70   |
|                     |                |      |

Tabela 3.3 - Valores atribuídos às classes nos anos de 1999 e 2009.

Portanto, ao serem estipulados pesos para cada uma dessas células nos planos de informação torna-se possível criar modelos matemáticos que visem à integração efetiva dessas camadas.

No presente caso realizando uma simples soma entre as camadas são obtidas as seguintes 49 combinações possíveis: 11, 12, 13, 14, 15, 16, 17, 21, 22, 23, 24, 25, 26, 27, 31, 32, 33, 34, 35, 36, 37, 41, 42, 43, 44, 45, 46, 47, 51, 52, 53, 54, 55, 56, 57, 61, 62, 63, 64, 65, 66, 67, 71, 72, 73, 74, 75, 76 e 77.

Estas combinações informam então que toda a célula que possuir um valor múltiplo de 11 significa a manutenção da cobertura anteriormente existente. Já os valores não múltiplos, além de indicarem a ocorrência de alteração no padrão de cobertura também podem informar o tipo de mudança detectada. Por exemplo, se a resposta for o número 72 (2 + 70), pode-se entender pela interpretação das parcelas da soma que uma cobertura de campo (valor de classe 2 em 1999) se transformou em área edificada (valor de classe 70 em 2009).

Assim, como o objetivo do presente trabalho concentra-se no levantamento de novas edificações nas 8 favelas do entorno do Parque Nacional da Tijuca, todas as respostas contendo 71, 72, 73, 74, 75 ou 76 devem ser analisadas. Adicionalmente, deve ser feita uma comparação visual entre as imagens dos polígonos onde variações foram detectadas porque as mesmas podem possuir leves distorções devido a diferentes ângulos de aquisição ou efeitos de escala.

### **3.4 Análise espacial da transformação da paisagem**

Com o propósito de analisar geograficamente as mudanças verificadas nestas oito comunidades no período de 10 anos, e identificar possíveis elementos que inibam ou favoreçam estas alterações, todas as classes de 1999 que se transformaram em Área Edificada em 2009 tiveram levantadas suas respectivas informações sobre altitude e declividade do terreno.

Para definição das cotas altimétricas foi utilizada a base topográfica do IPP – Instituto Pereira Passos com curvas de nível a cada 5m, conforme ilustrado na Figura 3. 4 (esquerda). A partir desta informação, foi criado o mapa de cores 3D da Figura 3.4 (direita) obtida através de um modelo digital de triangulação (MDT) do terreno.

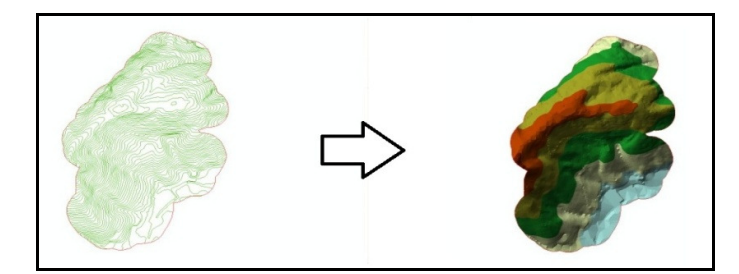

Figura 3.4 - Exemplo da criação do Modelo Digital de Triangulação a partir do arquivo de curvas de nível a partir do exemplo do limite da Favela do Borel.

Assim, pela introdução das coordenadas (x, y, z) do ponto de interesse é possível então obter as desejadas informações sobre declividade e orientação do terreno. Porém, com o propósito de quantificar a área compreendida entre as diferentes curvas de nível foi necessário novamente adotar uma descrição matricial (mapeamento 2D) que permita a reclassificação dos elementos da matriz com fatores de ponderação selecionados pelo analista. No presente estudo, foram

utilizadas três classes: duas classes básicas da cota 5 $m^1$  até a cota 100m e uma terceira classe para as áreas situadas acima da cota 100m (Figura 3.5). Ao se converter os dados novamente para a descrição vetorial, foi possível então determinar a área de terreno para cada uma das classes já definidas.

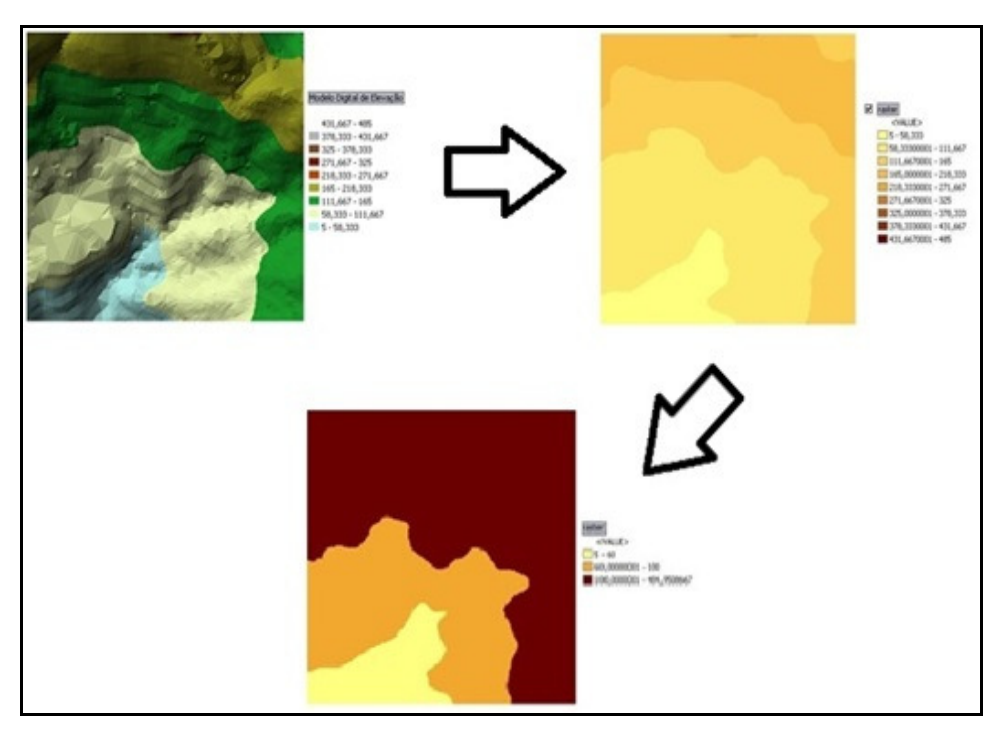

Figura 3.5 - Conversão do ambiente tridimensional para o ambiente matricial e conseqüente reclassificação dos valores da matriz em relação à elevação do terreno (altitude).

É importante observar que os dados referentes às curvas de nível do Instituto Pereira Passos utilizados no presente trabalho foram produzidos na escala de 1:10.000, adotando-se como tamanho de célula o valor dois para garantir um erro mínimo nas informações geográficas de 2 metros.

Também a partir do modelo digital de triangulação, e seguindo o mesmo procedimento adotado para a elevação do terreno, foi possível estabelecer mapas digitais da declividade do relevo em cada favela estudada. Para as declividades foram adotadas apenas duas classes: a primeira para áreas com declividade igual ou inferior a 45º e a segunda para áreas com declividade superior a 45º, como mostra a Figura 3.6.

 1 a primeira curva de nível existente na base topográfica digital do IPP.

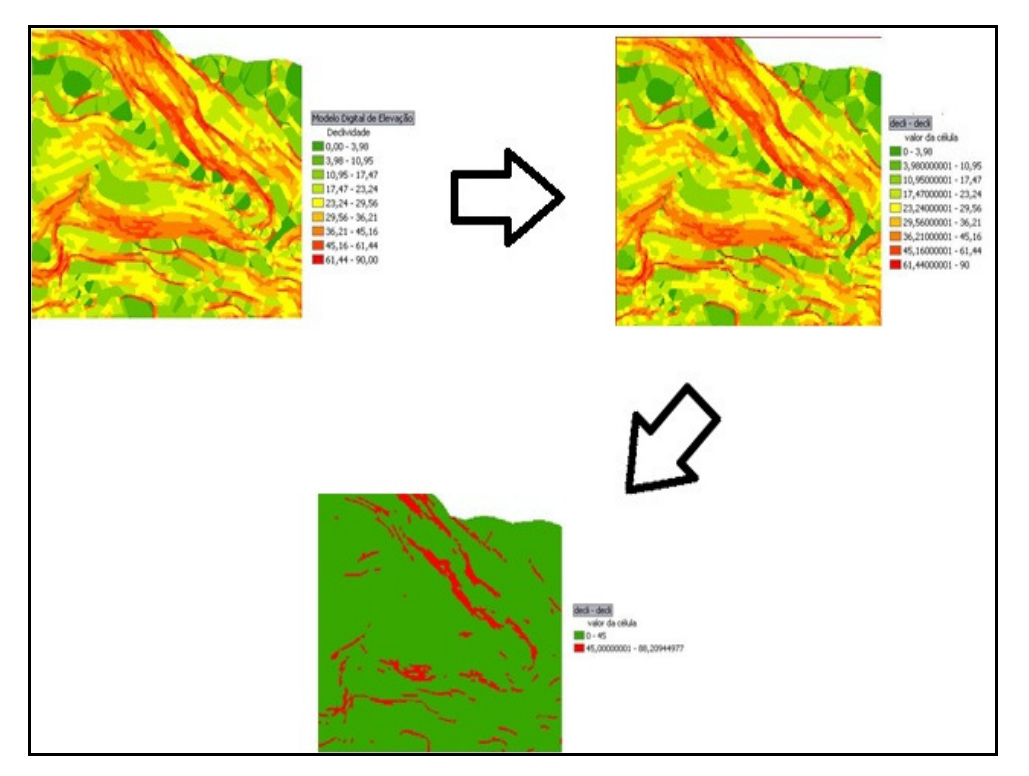

Figura 3.6 - Conversão do ambiente tridimensional para o ambiente matricial e consequente reclassificação dos valores da matriz em relação à declividade